**Windows Reboot Crack (LifeTime) Activation Code**

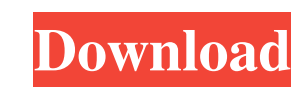

Windows Reboot is an easy to use application that offers a powerful tool in order to program your computer's power options on schedule. Windows Start Up Scheduling for Autorun and ScheduledTask Hello and welcome to the YouTube channel of appsbeginner. In this video we will learn Windows Start Up Scheduling for Autorun and ScheduledTask. First, we have to hide all icons on your desktop. To do this, load your Desktop folder by click on Start, then click on Computer and then on Computer. In the opened window, look for Desktop folder and click on it. You will see the icons on your desktop. Hide the icons on your desktop by clicking on each icon once. You should be able to see only Desktop, Downloads, Pictures, and Videos. Now let us display the folder of the icons on your desktop. To do this, move your cursor towards the right side of the folder icon. You will notice that, to the right of the icon, you will see 4 dots that when clicked will display all options for the particular folder. If you click the first option, you will see all the icons on your desktop. If you click the second dot, you will see all the sub-folders in the particular folder. Similarly, if you click the third dot, you will see the details of all the pictures and videos in the particular folder. If you click the fourth and final dot, you will see the icons on the desktop that are associated with the particular folder. Now, if you want Windows to start particular applications when you start Windows, we have to load the AutoRun folder. To do this, move your cursor towards the right side of the Desktop. You will see the 4 dots. If you click the first dot, you will load the applications folder. If you click the second dot, you will load the pictures folder. Similarly, click the third dot to load the videos folder. If you click the fourth and final dot, you will load the applications on your desktop. Now, to load an application when Windows starts, we have to create a scheduled task. To do this, go to Start, right click on My Computer, and then click on Manage. In the opened window, click on Scheduled Task. You will see all the scheduled tasks in your computer. Right click on one of the scheduled tasks and a69d392a70

Lightweight and easy to use scheduler: Schedule shutdown, sleep, hibernate, hibernate-to-disk, and more. Import, edit, and export your settings to other applications. Start timers using either date and time or crontab. Choose options by year, month, date, or week. Save, load, and undo configurations. # How to use Windows Reboot # Windows 10 offers a new feature, which allows users to shut down or restart their computers. Windows 10 comes with a power scheduling utility which users can use to schedule a shutdown and wake up times for their desktop and laptop. Windows 10 users can drag the power icon from the system tray and schedule the computer to shut down or restart at a specific time. To schedule a shutdown, users first must initiate shutdown from Windows' shutdown menu. After initiating the shutdown, the computer will then shutdown and return the user to the login screen, where they can choose to sign back in to their account or shut down the computer. Screenshots If you're using Windows 7, you will need to use the Task Scheduler as your method of scheduling. Getting Started In Windows 7 or Windows 8, click on Start, then Control Panel. Then click on System and Security Then click on System Next click on Task Scheduler Right click on the Task Scheduler icon, and click on Create a Scheduled Task Give the task a name, then click on NEXT As you can see, in the next window, you can decide what period of time to schedule the task to run, the start time, the start location, and the end time Enter your required information in the custom action section, and click on NEXT To view the results, click on the View the Log Scheduling a Computer Shutdown Viewing the log from the Task Scheduler In Windows, you can schedule a shutdown to

**Windows Reboot Crack**

## **Windows Reboot Crack**

Plan your next computer's power settings with Windows Reboot. It lets you set next computer's power options in advance, and specify the time and day for power on, as well as the time and day for power off. After the power-on or power-off specified, it saves your settings and reboot, or saves your settings and shuts down the system. You can later recall these settings anytime to continue with the same settings. Windows Reboot Features: - Set date and time of your computer's power ON. Set date and time of your computer's power OFF. - Displays the current time and date. - The start and stop options can be in an arbitrary time interval. - Optionally, start or stop the system. - Choose from a selection of power settings. - Save and restore sets of power options. Windows Reboot Details: Laptop: Choose when and what to start the laptop Power Options General > Power management All the power options on your system are available. Settings Delay > Time to turn on the system Halt > Time to turn off the system Sleep > Amount of time the system is put into sleep mode. Shut Down > Time to shut down the system Shut Down > How to shut down the system. Shut Down > Delay before system shut down Shut Down > Delay before system restart Stand By > Amount of time the system is put into stand by mode. The more settings you have, the more settings you can choose. Windows Reboot EXAMPLES: Save and Restore set of power settings Select the power option you wish to save and restore, and then choose to save and restore. Windows Reboot ADVENTURES: Power Option This is the power setting you would use to turn on or off the computer. You can choose which one to use when you start the Windows Reboot application. The Forum is a Web based community discussing the latest Microsoft technology, with a primary focus on Windows 10. Help us improve the site by sending your feedback and ideas to us. All postings become a part of the site, and we will continue to use it as an archive. Share this post New forum: Single Sign OnWe've created a brand new forum for discussing Windows 10's built in single sign on solutions. This forum is focused on it and not related to any other Microsoft product or service. This forum is private. If you would like to participate, please join us by clicking

## **What's New In?**

Windows Reboot is a simple and convenient utility for time-conscious computer users. It allows you to schedule any action such as restart, hibernate, shutdown or log off on a daily, weekly or monthly basis. The program offers several options including "Don't Start", "Start in a specific time" and "Start When Windows Starts". Also available are 3 power options for long term, weekly and daily usage. Windows Reboot is ideal for those who take their time and are just looking for more time for other important tasks. The Task Scheduler is designed to help you easily schedule repeating tasks, such as starting programs, Microsoft Outlook contacts, or playing CDs. The new scheduler permits you to easily create and modify tasks. Tasks can be scheduled to begin at a specific time, date, time interval, weekly, monthly, or at startup. Task parameters allow you to use the scheduler to create tasks based on the user's current desktop theme, Internet Explorer home page, Windows error log, Windows startup items, a list of installed programs, and a list of active programs. The Task Scheduler records the history of each task and allows you to make changes. Tasks can be run from an unattended script or from the command line. After creating a task, just run it from the command line using one of the following commands: Task My Task C:\>tasklist C:\>c:\windows\system32\tasklist.exe C:\>c:\windows\system32\sc.exe C:\>c:\windows\system32\sc.exe /? When you launch a task from the command line, it appears in the Windows Task Scheduler just like it does when you run it from the Windows GUI. You can also run a task from the command line and have it run under a different user account than that under which the task is running. Windows Installer is used to run tasks that are installed by a setup program or service program. Tasks that are installed with an installer are available to all user accounts, not just the account under which the installer runs. However, tasks that are installed by using a service program are available only to the account under which the service program runs. The Task Scheduler only checks the current user's account at startup, and not at program run time. Therefore, a service installed task must check the current user's account at program startup. A service installed task can be run under an alternative account,

**System Requirements For Windows Reboot:**

OS: Windows 8 Windows 8 DVD or Blu-ray drive Dual 2.4 GHz Intel Core i3 processor 4 GB RAM Free hard drive space 800 MB available video memory 1 GB of available graphics memory DirectX version: 8.0 or higher Internet connection Headset recommended The game will run on any Windows computer with a 2.4 GHz dual-core Intel Core i3 or similar processor and 2 GB or RAM (the required hard disk space is typically between 40 and 60 GB). This

<https://opagac-elearning.org/blog/index.php?entryid=2746> [https://unsk186.ru/wp-content/uploads/MailMigra\\_for\\_Pegasus.pdf](https://unsk186.ru/wp-content/uploads/MailMigra_for_Pegasus.pdf) <https://kunamya.com/lc-batch-renamer-crack-serial-key/> <https://blossom.works/errordesc-free-download/> [https://bixiehive.com/wp-content/uploads/2022/06/Fantastic\\_CSV\\_Converter.pdf](https://bixiehive.com/wp-content/uploads/2022/06/Fantastic_CSV_Converter.pdf) <https://concretolt.ro/advert/bt-watcher-pro-crack-free-registration-code/> [https://ipayif.com/upload/files/2022/06/YZILKU4GpPLo4kqBZMQe\\_23\\_0f3685c03f510399d5abf1d5dcc0156c\\_file.pdf](https://ipayif.com/upload/files/2022/06/YZILKU4GpPLo4kqBZMQe_23_0f3685c03f510399d5abf1d5dcc0156c_file.pdf) <https://natepute.com/advert/periodic-net-with-product-key-2/> <https://fernrocklms.com/blog/index.php?entryid=3085> <https://thoitranghalo.com/2022/06/23/capesoft-email-server-4-2-0-crack-registration-code-free-download-latest/> [https://provibelife.com/wp-content/uploads/2022/06/Pigeonhole\\_Organizer.pdf](https://provibelife.com/wp-content/uploads/2022/06/Pigeonhole_Organizer.pdf) [https://mentorthis.s3.amazonaws.com/upload/files/2022/06/SrHkvZcSYrHyd1pMX3Ce\\_23\\_4bfffc0b0b945625c13f819b65a72f5b\\_file.pdf](https://mentorthis.s3.amazonaws.com/upload/files/2022/06/SrHkvZcSYrHyd1pMX3Ce_23_4bfffc0b0b945625c13f819b65a72f5b_file.pdf) <https://www.bg-frohheim.ch/bruederhofweg/advert/aquarium-lab-activation-key-free-win-mac/> <https://mypartcar.com/wp-content/uploads/2022/06/vitaansl.pdf> <https://evolutionbikes.it/wp-content/uploads/2022/06/SMSer.pdf> <https://contabilidad.xyz/stickyview-crack-incl-product-key-free-download-updated-2022/> <https://aulagarema.milaulas.com/blog/index.php?entryid=17908> [https://youdocz.com/wp-content/uploads/2022/06/System\\_Timer.pdf](https://youdocz.com/wp-content/uploads/2022/06/System_Timer.pdf) <https://www.webkurs.at/blog/index.php?entryid=2934> <https://www.turksjournal.com/wackget-crack-with-keygen-download/>